**MICROCOMPUTADOR TEXAS INSTRUMENTS TI-99/4 A**

# **Drive de Discos** Modelo N° PHP 1250

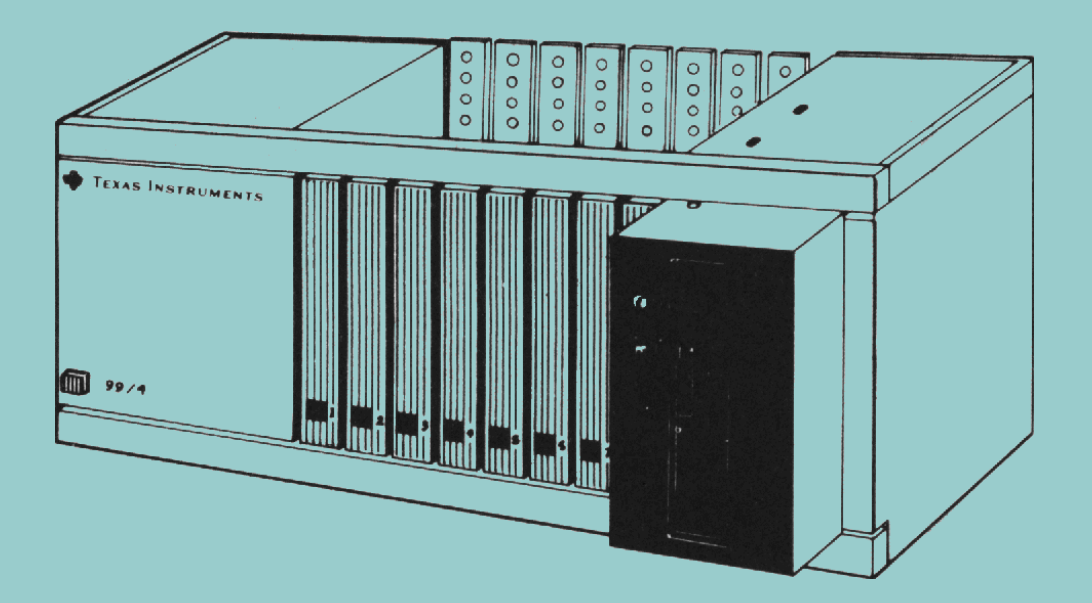

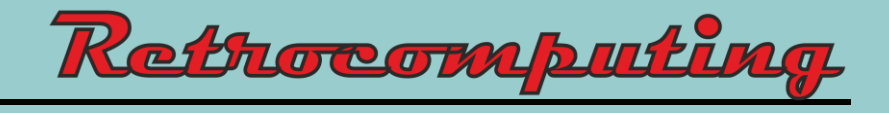

# **Drive de Discos**

Modelo No PHP 1250

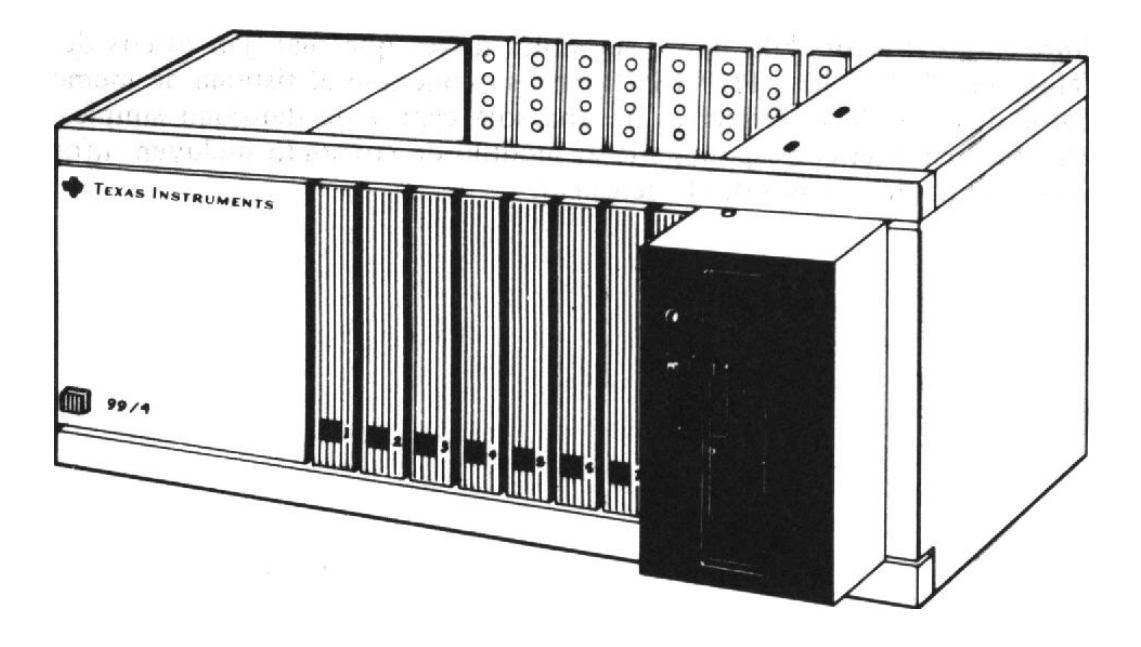

# **IMPORTANTE:**

Escriba en esta hoja el número de serie que figura en la parte trasera de su unidad. Este número de serie puede identificarse por el rótulo "serial no" que lo precede. Ante cualquier correspondencia referida a esta parte, rogamos referirse al número de serie.

# **PHP1250\_\_ \_\_\_\_\_\_\_\_ \_\_\_\_\_\_\_\_\_\_\_**

**Modelo N° Serie N° Fecha de Compra**

#### **INTRODUCCION**

El sistema de memoria de discos de Texas Instruments está compuesto por una poderosa combinación de Hardware y Software que permite almacenar y buscar información (datos, programas) en forma veloz y segura. Este almacenaje se realiza sobre Diskettes de 5 1/4" vendidos aparte. El sistema se divide en:

> **Drive de discos TI\*** - El drive de discos lee y escribe información en discos, puede localizar rápidamente cualquier posición o archivo sobre la superficie del Diskette siguiendo los direccionamientos que le llegan desde el controlador de discos. El drive hace girar al Diskette a una velocidad constante y controla la posición de la cabeza lectora y su movimiento. Es posible que los drives que Ud. reciba no tengan la misma apariencia externa pero su funcionamiento será idéntico.

> *Nota*: Actualmente solo hay disponibles drives que manejan discos de una sola cara (Modelos PHP 1250 y PHP 1850) para su conexión al sistema de memoria de discos. Estos drives utilizan Diskettes de una sola cara y de densidad simple. Sin embargo, este manual y el correspondiente al módulo de comando incluyen información sobre Diskettes de dos caras y doble densidad.

#### **INSTRUCCIONES DE MONTAJE**

Una vez que haya desembalado la unidad, Ud. estará preparado para insertar la tarjeta controladora dentro del sistema periférico. (Guarde el material de empaque para almacenamiento o transporte futuro de la unidad). Los pasos necesarios para insertar y chequear la tarjeta controladora, el drive interno y los drives externos se incluyen en los párrafos que siguen; rogamos leer detenidamente todo este material antes de proceder.

# **PRECAUCION**

Las componentes electrónicas pueden ser dañadas por las descargas de electricidad estática. Para evitar daños no se deben tocar los contactos de los conectores.

El sistema de expansión periférico posee 8 ranuras dentro de las cuales se insertan las diferentes opciones de tarjetas accesorias. La tarjeta de expansión periférica debe ocupar la ranura Nº 1 (Para más información sobre el montaje del sistema de expansión periférico, referirse al manual del usuario correspondiente). Si posee un drive interno de discos (modelo PHP 1250) en su sistema de expansión periférico, la tarjeta controladora correspondiente deberá ocupar la ranura No 8. El resto de las tarjetas pueden insertarse en cualquiera de las restantes ranuras.

#### **Información sobre el drive**

Tal como viene de fábrica, el drive está preparado para conectarse como drive único del sistema. Si Ud. va a utilizar más de un drive, deberá llevar a cabo los siguientes pasos sobre todos menos uno de los drives. El último drive externo deberá conectarse al sistema sin que sobre él se efectúe ninguna modificación.

#### **LAS PROXIMAS INSTRUCCIONES DEBERÁN LLEVARSE A CABO SOLO SI UTILIZA DOS O TRES DRIVES**

- 1. **Advertencia: Todos los cables de línea deberán estar desconectados de enchufes mientras se ejecutan las siguientes instrucciones**.
- 2. Para retirar la tapa haga lo siguiente:
	- *Drive interno*: sobre un costado del drive hay una traba que se halla cerca de la parte trasera del mismo. En la parte trasera del drive hay una abertura cuyo fin es facilitar levantar la traba para retirar la tapa del drive. Saque la tapa levantando la traba y luego deslizando hacia afuera el contenido del drive.
	- *Drive externo*: desatornille los 6 tornillos Phillips que están a los costados del drive. Retire las tapas levantándolas. Realice esta operación sobre todos menos uno de los drives externos.
- 3. Localice la plaqueta principal de circuitos impresos. Sobre ella ubique el Pack resistor terminal. Tiene 14 patas y se parece a un circuito integrado. (Nota: las plaquetas principales se ven levemente diferentes en ambos tipos de drives, pero el Pack resistor se halla en la misma posición en ambos). Tenga cuidado de no perturbar al otro Pack (Shunt Pack) el cual se halla muy cerca del resistor.

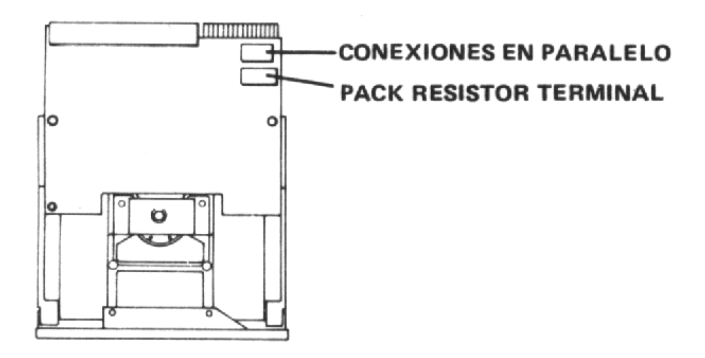

- 4. Extraiga el Pack resistor levantando levemente cada extremo del mismo con un destornillador pequeño y luego levantándolo. Tire directamente hacia arriba.
- 5. Guarde el Pack resistor de tal forma que pueda ser reinsertado en el caso que el drive deba volver a utilizarse como drive único o último. En el caso de recolocar el Pack note que si el zócalo donde va conectado tiene mayor cantidad de orificios que los contactos del Pack, éste deberá conectarse hacia el borde externo de la plaqueta de circuitos, dejando libres los orificios que están más hacia la zona central de la plaqueta.
- 6. Reponga la tapa de los drives alineando y ajustando adecuadamente los tornillos. No opere ninguna unidad mientras esté sin su tapa colocada.

El procedimiento de montaje del sistema de memoria de discos dependerá del tipo de drive o drives que Ud. posea.

- Si posee un drive interno solamente, consulte "conexión de la tarjeta controladora a un drive interno".
- Si utiliza un drive interno con una o más unidades externas, entonces siga las instrucciones "conexión de la tarjeta controladora a un drive interno y externo".
- Si posee uno o más drives externos siga las instrucciones "conexión de la tarjeta controladora a drives externos".

#### **Conexión de la tarjeta controladora a un drive interno**

- 1. Apague la consola y todos los dispositivos conectados a ella.
- 2. **Advertencia**: Para evitar dañar las tarjetas, espere 2 minutos después de haber apagado los equipos para proseguir. Esto permitirá que se descargue la energía del equipo.
- 3. Saque la tapa de la expansión levantando el borde trasero de la misma y luego tirando hacia arriba.
- 4. Apoye cuidadosamente la caja del sistema periférico sobre su costado izquierdo, dejando así el drive de discos hacia arriba.

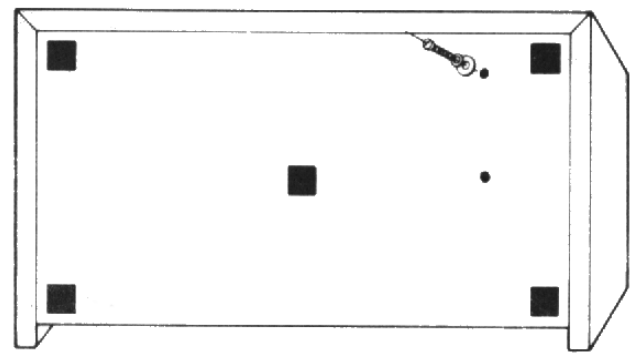

- 5. En las partes superior e inferior de la caja del sistema periférico se hallan dos tornillos que sostienen la parte frontal del compartimiento de discos. Saque estos tornillos y coloque al sistema periférico en su posición normal.
- 6. Retire la parte frontal de la abertura del compartimiento del drive.
- 7. Dentro del compartimiento se halla un cable de línea de energía de tres polos. Un extremo de este cable está conectado al sistema periférico. Enchufe el extremo libre del calle al conector de 4 Pins que se halla en la parte trasera del drive.

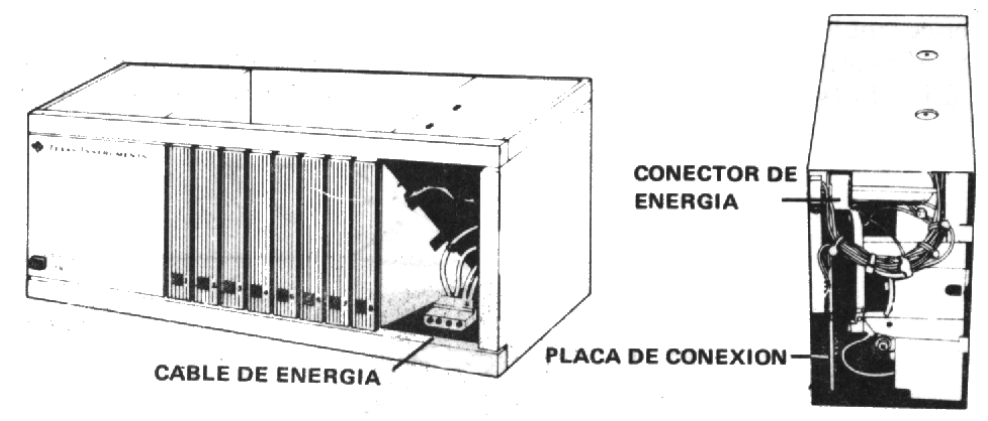

8. El cable conector incluido en el drive interno, está diseñado para conectar al drive interno con la tarjeta controladora, por lo tanto, inserte el cable conector en la abertura que está atrás del compartimiento de discos de tal forma que el extremo con el conector de bordes quede dentro del compartimiento y el otro extremo (con el conector de 34 Pins) quede a la altura de la ranura No 8.

9. Seguidamente, note que la etiqueta de identificación de la tarjeta controladora está en la parte superior de la misma. En el frente de la tarjeta hay una luz indicadora que puede verse desde el frente de la unidad en momentos en que la tarjeta está en actividad. Sostenga la tarjeta controladora de forma que la luz indicadora apunte hacia el frente del sistema periférico y la placa de conexión apunte hacia atrás.

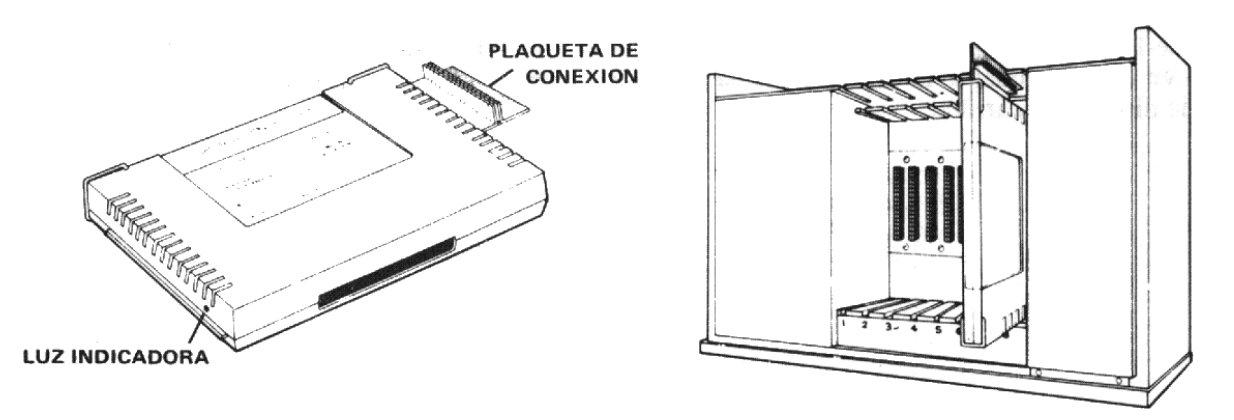

- 10. Alinee cuidadosamente la tarjeta controladora con la ranura No 8, cuidando que la placa de conexión apunte siempre hacia atrás inserte la tarjeta en la ranura sólo a la mitad de profundidad.
- 11. Enchufe el conector de 34 Pins del cable del drive a la placa de conexión de la tarjeta controladora.
- 12. Termine la inserción de la tarjeta en la ranura apretando firmemente hasta que se enchufe apropiadamente. Tire suavemente del cable para eliminar el cable suelto que pudiese quedar en la zona de la tarjeta e introduzca el sobrante dentro del compartimiento del drive.
- 13. Enchufe el conector de borde del cable del drive a la placa de conexión ubicada en la parte trasera del drive (34 Pins).
- 14. Deslice el drive hacia el interior del compartimiento de forma que su luz indicadora quede ubicada en la zona superior izquierda.

Nota: Alinee bien los orificios del chasis de la caja con los correspondientes a los tornillos de ajuste ubicados en el drive. Si éstos no coincidiesen sería probable que el drive estuviese al revés.

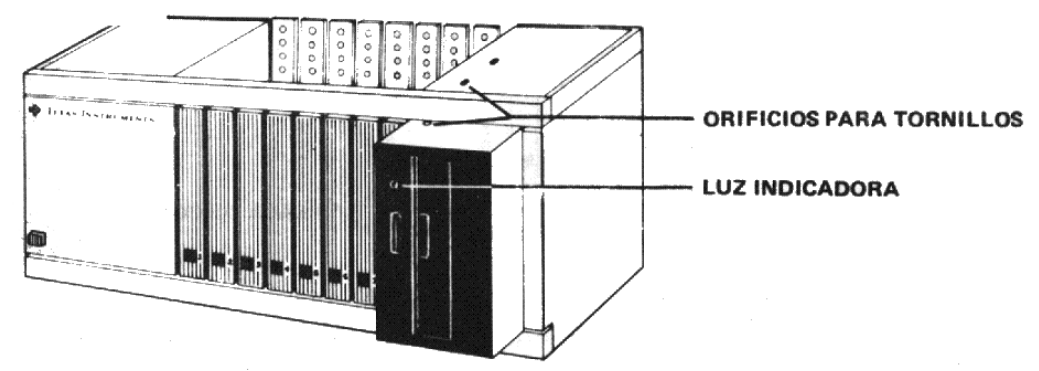

- 15. Nuevamente y con mucho cuidado coloque la unidad sobre su lado izquierdo. Verá que juntamente con el drive se han provisto dos tornillos extras. Estos deberán ser utilizados para asegurar el drive en el sistema. Inserte dos tornillos en la parte inferior del sistema periférico. Luego de haberlos atornillado coloque el sistema nuevamente en su posición normal. Inserte otros dos tornillos en las aberturas que existen en la parte superior del sistema.
- 16. Coloque nuevamente la tapa del sistema periférico deslizando su borde frontal debajo de la extensión del chasis en el frente de la unidad. Luego apriete firmemente hacia abajo el borde trasero de la unidad. No haga funcionar el sistema sin asegurarse de que la tapa se halla en su lugar, pues está asegurada una ventilación apropiada al sistema.

Nota: Si la tapa no ajustase adecuadamente, extraiga la tarjeta y realinéela en la ranura recordando de apretar firmemente hacia abajo hasta que se haya logrado su correcta inserción.

#### **Conexión de la tarjeta controladora a un drive interior y exterior**

- 1. Si su sistema de discos está compuesto por un drive interno (modelo PHP 1250) y uno o más drives externos (PHP 1850) entonces, en primer lugar saque el Pack resistor del drive interno, instálelo en la unidad periférica así como también a la tarjeta controladora siguiendo los pasos delineados en la sección anterior.
- 2. Para conectar el/los drives al sistema periférico utilice el cable especial provisto para tal efecto. Conecte un extremo del mismo al conector que se halla en la parte posterior del sistema periférico, asegurándose que los Pins del conector alineen correctamente con los orificios de la ficha al extremo del cable.
- 3. Coloque la plaqueta adaptadora de conexión provista con la tarjeta controladora al otro extremo del cable.
- 4. Cada drive externo posee un cable con dos conectores: uno en el extremo libre del cable y el otro en su zona media. Conecte el extremo del cable de un drive a la plaqueta adaptadora de conexión que se halla en el cable del controlador.
- 5. Si se va a utilizar un segundo drive externo, entonces inserte una plaqueta adaptadora en el conector situado a la mitad del cable del drive ya conectado al sistema de expansión periférico.
- 6. Conecte el extremo del pable del segundo drive externo a la plaqueta adaptadora del cable (zona media) del primer drive. Todos los drives externos excepto el último (20 drive) deberán tener sus Packs resistores eliminados. O sea, el drive más alejado de la unidad debería ser el único no modificado. Nota: Es posible que sea necesario rotar la posición de la plaqueta adaptadora a los efectos de lograr la conexión adecuada. Cuando la plaqueta se posiciona correctamente, su ingreso al conector se produce muy suavemente, sin esfuerzos.

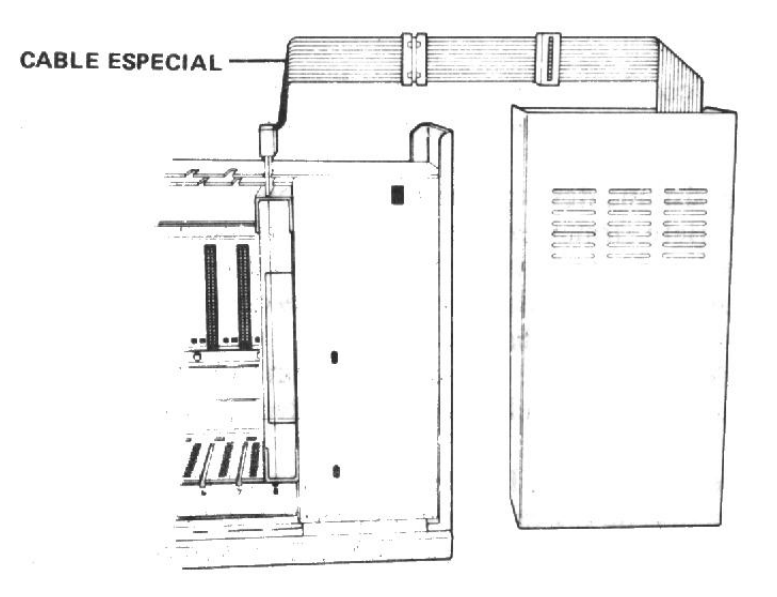

El drive interno del sistema periférico es llamado "DSK I ". El drive externo conectado directamente a la unidad periférica se llamará "DSK2" y el restante se llamará "DSK3". Los drives están provistos ele unas etiquetas autoadhesivas que permiten rotularlos adecuadamente.

#### **Conexión de la tarjeta controladora a drives externos**

- 1. Apague la computadora y todos los dispositivos conectados a ella.
- 2. Advertencia:. Para evitar dañar a las tarjetas aguarde 2 minutos luego de haber apagado la unidad para permitir, así su descarga. Luego proceda como se indica a continuación.
- 3. Retire la tapa del sistema periférico levantando el borde trasero y luego tirando hacia arriba.
- 4. La etiqueta que identifica a la tarjeta controladora se halla en su parte superior. Al frente de la tarjeta hay una luz indicadora. Sostenga la tarjeta controladora de forma que la luz indicadora enfrente al sistema periférico, quedando la ficha de conexión hacia atrás.

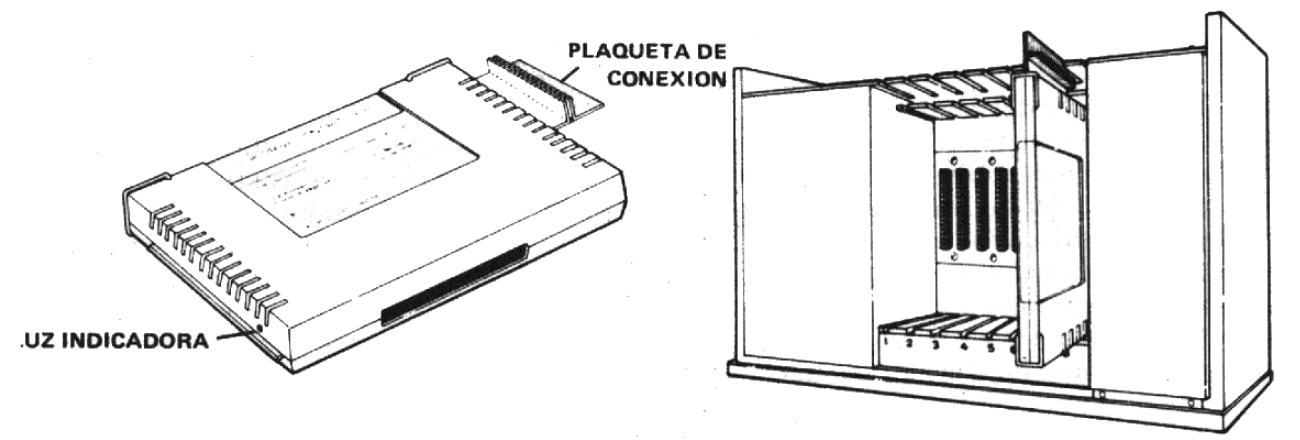

- 5. Alinee cuidadosamente la tarjeta con la ranura correspondiente de tal forma que la placa de conexión mire hacia atrás y apriete firmemente hacia adentro de la ranura hasta que se produzca la conexión.
- 6. Coloque nuevamente la tapa del sistema deslizando el borde frontal debajo de la pestaña que se halla en el frente de la unidad. Apriete firmemente el borde trasero de la tapa hacia abajo. No arranque el sistema sin qu la tapa esté correctamente ubicada en su lugar, pues ésta asegura una ventilación adecuada. Si la tapa no pudiese recolocarse bien, entonces de deberá retirar, verificar si la tarjeta se halla bien conectada y luego recolocar la tapa.
- 7. Cada drive posee un cable con dos conectores: uno en su extremo libre y otro en la zona media del mismo. Enchufe el extremo libre del cable del drive al conector que se halla en la parte posterior de la tarjeta controladora.
- 8. Si Ud. utiliza más de un drive externo, inserte las plaquetas adaptadoras de conexión a los conectores que se hallan en las zonas medias de los cables de los drives primero (que está directamente conectado al sistema periférico) y segundo. Nota: puede ser necesario rotar las plaquetas para enchufarlas en los conectores intermedios a los efectos de lograr su posición correcta (cuando la inserción de produce en la posición correcta, ésta es fácilmente realizable).

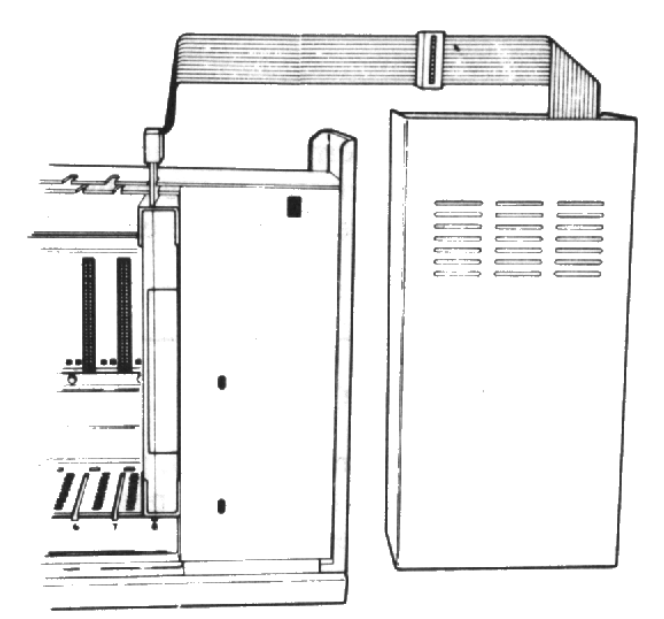

9. Una vez que haya eliminado los Packs resistores en todos los drives, excepto en el último (el más alejado de la unidad periférica), conecte los drives en serie. El extremo libre del cable del segundo drive se enchufa en la plaqueta conectora instalada en la zona media del cable del primer drive. El tercer drive se conecta al segundo drive en la misma forma. Independientemente de trabajar con dos o tres drives, el drive más alejado de la unidad (el último de la cadena) deberá quedar siempre sin modificar.

El primer drive, conectado directamente con la unidad periférica se llamará "DKS 1 " en lenguaje TI BASIC. El segundo drive, conectado al primero se llamará "DSK2", y el tercero, conectado al segundo, se llamará "DSK3". Utilice las etiquetas autoadhesivas provistas con los drives para rotularlos.

#### **PRECAUCION**

Antes de mover la consola de la computadora, desconecte el sistema periférico. El cable de conexión consola-sistema periférico no ha sido diseñado para soportar el peso de las unidades. Para prevenir daños siempre que desee transportar su equipo, desconecte todos los dispositivos entre sí. Para transportes a distancias largas, se recomienda re-embalar las unidades en sus empaques originales.

#### **Puesta en marcha del sistema**

Luego de haber conectado la tarjeta controladora y los drives, puede ya enchufar los cables de energía a la línea. Luego encienda los drives mediante los interruptores que se hallan en su parte posterior (drives externos) y la unidad periférica mediante el interruptor que se halla en su frente.

*Nota*: Cuando encienda la unidad periférica el drive interno se enciende automáticamente, es decir, no posee interruptor individual.

#### **PRECAUCION**

Cada vez que opere su sistema de discos, para encenderlo siga ordenadamente los siguientes pasos:

- 1. Encienda los drives externos.
- 2. Encienda el sistema de expansión periférico.
- 3. Encienda el monitor y la consola de la computadora.

Para una asignación apropiada de memorias, en el momento de encender la consola, el sistema periférico se deberá hallar encendido. En caso contrario, la tarjeta controladora, los drives y el módulo de manejo de discos, no funcionarán apropiadamente. En este caso de deberá apagar la consola y volverla a encender, lo cual restablecerá la operación normal del equipo.

Cuando encienda la consola, las luces de los drives pueden encenderse brevemente y luego apagarse. Si no se apagasen, significaría que existe una o varias inversiones en los sentidos de conexión de los cables de los drives. Apague las unidades y efectúe las conexiones adecuadamente.

#### **MEDIDAS PARA LA CONSERVACION Y CUIDADO DE LOS DISKETTES**

- 1. Siempre tome a los discos por su cubierta protectora. Nunca toque las zonas magnetizables (plásticas) de los discos. Las impresiones digitales en dichas zonas pueden destruir la información en ellas grabada.
- 2. Tenga cuidado de no doblar los discos.
- 3. No escriba sobre la cobertura del disco con lapicera a bolilla o con lápiz. Sólo utilice marcadores de fibra.
- 4. No raye la superficie del disco. Cualquier rayadura, hasta la más pequeña, aún las que son casi invisibles a la vista, pueden destruir toda la información contenida en una serie de sectores, lo cual produce la pérdida total o parcial de la información contenida en los archivos del disco.
- 5. No exponga los discos a campos magnéticos o zonas de frío o calor excesivos.
- 6. No adhiera ningún tipo de cintas a la superficie del disco.
- 7. No extraiga el disco del drive donde se halla cuando la luz del drive se halle encendida.